## **Configuring When the WHMCS Cron Runs**

The WHMCS cron job performs many of the automated tasks for your WHMCS installation. You can customize when and how often it runs in your WHMCS installation configuration.

 $\Omega$  You must configure your hosting control panel to run the cron job at least once during the **Time of Day** hour you specify in WHMCS (for example, in the example below the cron job must run at least once between 9:00am and 10:00am). If it does not, the cron tasks will not execute.

We recommend a frequency of every five minutes. For more information, see [Crons.](https://docs.whmcs.com/Crons)

## **Configure the Cron**

To set the time at which the cron runs:

- 1. In the Admin Area, go to **Configuration > System Settings > Automation Settings**, or, prior to WHMCS 8.0, **Setup > Automation Settings**.
- 2. For **Time of Day**, choose the time at which to run the cron.

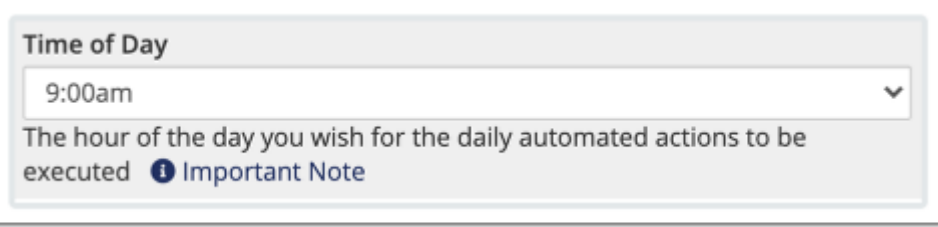

The tasks will execute the first time that the server invokes the cron job during the specified hour.